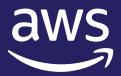

# Getting started with AWS Fault Injection Simulator

Rohini Gaonkar

Sr. Developer Advocate, AWS

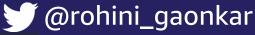

() @gaonkarr

# **Chaos Engineering**

# **Experimenting on a software system to build confidence**

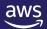

# Fundamental goals with chaos engineering

- Improve resilience and performance
- Uncover hidden issues
- Expose blind spots
  Monitoring, observability, and alarm
- And more

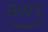

# Why is chaos engineering difficult?

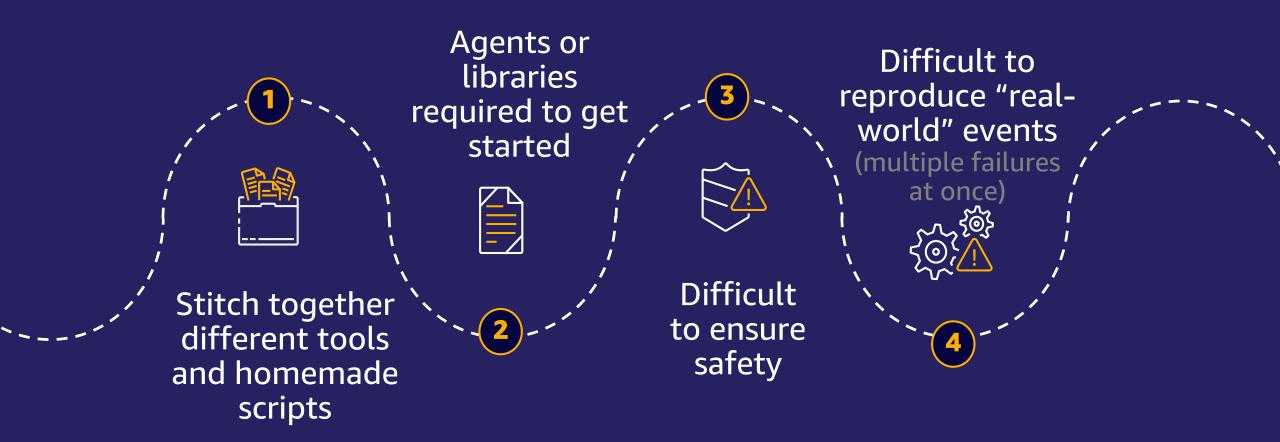

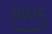

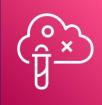

# Fully managed chaos engineering service

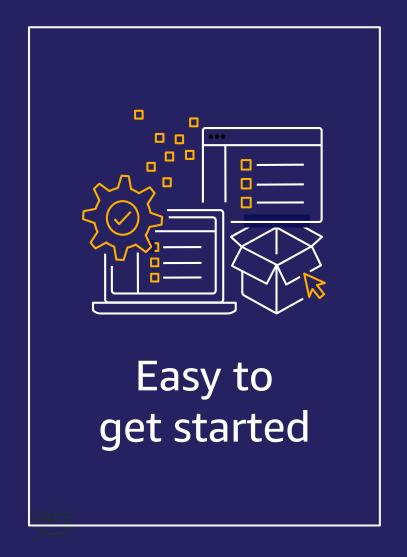

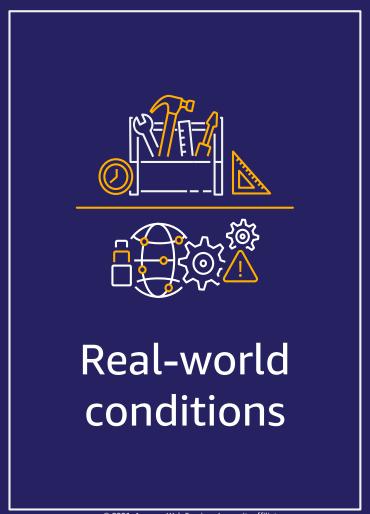

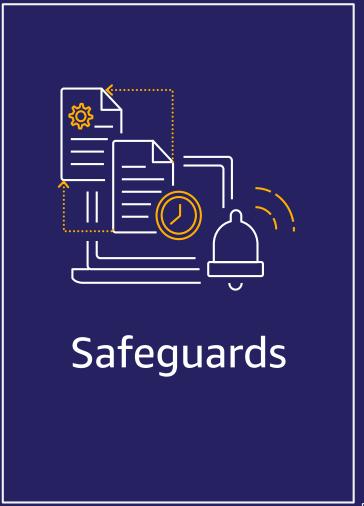

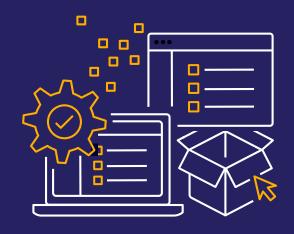

Easy to get started

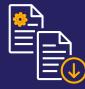

No need to integrate multiple tools and homemade scripts or install agents

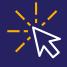

Use the AWS Management Console or the AWS CLI

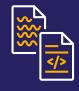

Use pre-existing experiment templates and get started in minutes

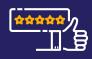

Easily share it with others

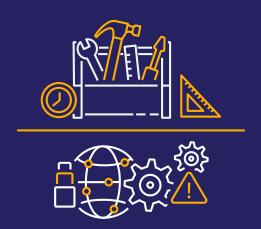

Real-world conditions

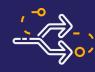

Run experiments in sequence of events or in parallel

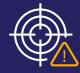

Target all levels of the system (host, infrastructure, network, etc.)

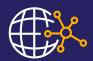

Real faults injected at the service control plane level!

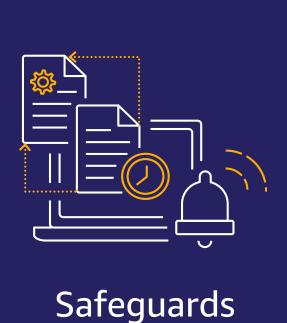

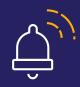

"Stop conditions" alarms

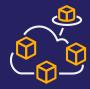

Integration with Amazon CloudWatch

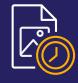

Built-in rollbacks

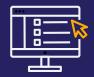

Fine-grain IAM controls

# Demo Stop instance with tags

https://github.com/gaonkarr/aws-fis-demo

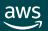

# **Architecture**

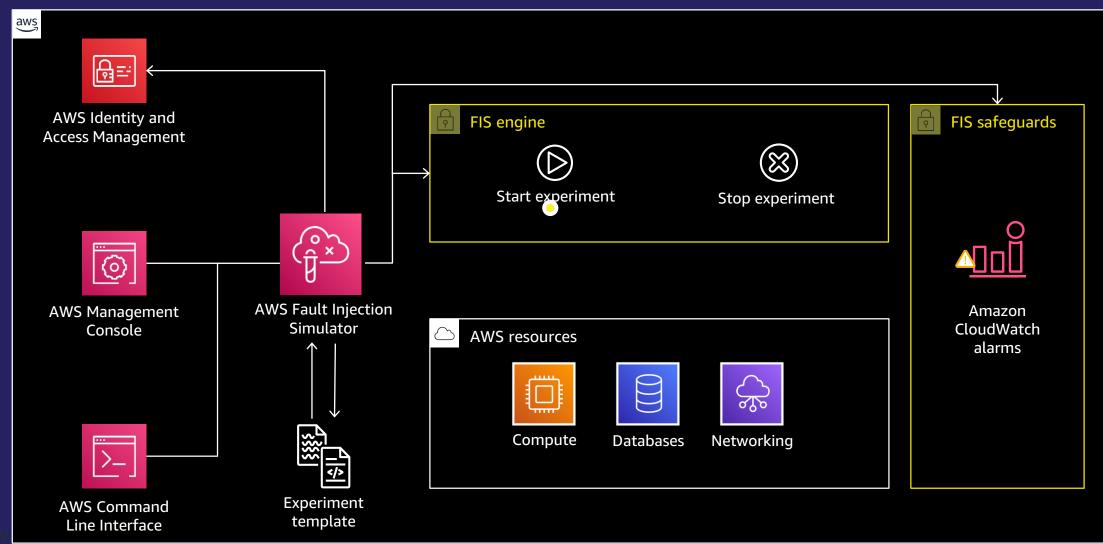

# **Components**

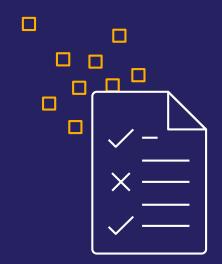

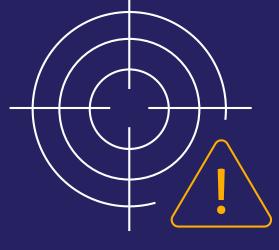

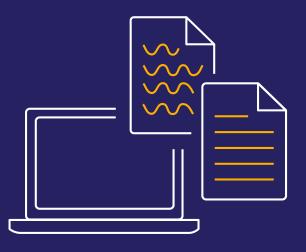

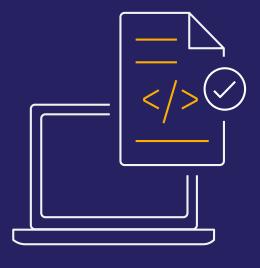

Actions

**Targets** 

Experiment templates

Experiments

1

2

3

4

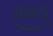

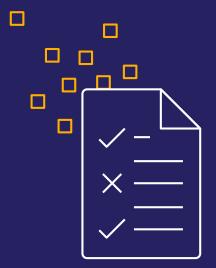

**Actions** 

Actions are the fault injection actions executed during an experiment on a target resource

aws:<service-name>:<action-type>

Actions include:

- Fault type
- Duration
- Targeted resources
- Timing relative to any other actions
- Fault-specific parameters, such as rollback behavior or the portion of requests to throttle

## **Actions**

```
"actions": {
    "StopInstances": {
         "actionId": "aws:ec2:stop-instances",
         "parameters": {
              "duration": "PT10M",
              "startInstancesAtEnd": "true"
         "targets": {
              "Instances": "RandomInstancesInAZ"
    },
    "Wait": {
         "actionId": " aws:fis:wait",
         "parameters": {
              "duration": "PT1M",
         "startAfter": [
              "StopInstances"
                        StopInstances / aws:ec2:stop-instances (10 min)
                                                                        Edit
                                                                               Remove
                          Start: At beginning of experiment / Target: Instances-Target-1
                        Wait / aws:fis:wait (1 min)
                                                                        Edit
                                                                               Remove
          © 2021, Amazon Web Service
                          Start: After StopInstances
```

**AWS** 

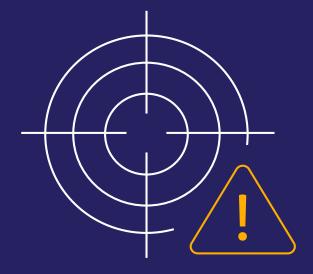

**Targets** 

Targets define one or more AWS resources on which to carry out an action

### Targets include:

- Resource type
- Resource IDs, tags, and filters
- Selection mode (e.g., ALL, COUNT, PERCENT)

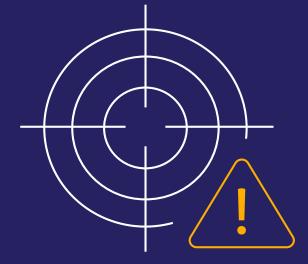

Targets

```
"targets": {
   "RandomInstancesInAZ": {
       "resourceType": "aws:ec2:instance",
       "resourceTags": {
           "Purpose": "ChaosReady"
       "filters" : [
               "path": "Placement.AvailabilityZone",
               "values": ["us.east.1a"]
              "path": "State.Name",
               "values": ["running"]
               "path": "VpcId",
               "values": ["vpc-0123456789"]
       "selectionMode": "COUNT(2)"
```

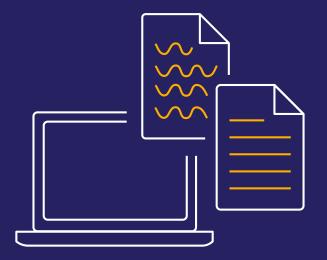

Experiment templates

**Experiment templates** define an experiment and are used in the start-experiment request

Experiment templates include:

- Actions
- Targets
- Stop condition alarms
- IAM role
- Description
- Tags

# **Experiment template**

Name

Description

IAM role

Stop conditions

**Targets** 

Actions

```
"tags": { "Name": "StopAndRestartRandomeInstance" },
"description": "Stop and Restart One Random Instance",
"roleArn": "arn:aws:iam::0123456789:role/MyFISExperimentRole",
"stopConditions": [
         "source": "aws:cloudwatch:alarm",
         "value": " "arn:aws:cloudwatch:us-east 1:0123456789:alarm:No_Traffic"
"targets": {
     "myInstance": {
         "resourceTags": { "Env": "test"
         "resourceType": "aws:ec2:instance",
         "selectionMode": "COUNT(1)"
"actions": {
     "StopInstances": {
         "actionId": "aws:ec2:stop-instances",
         "description": "stop the instances",
         "parameters": {
             "startInstancesAtEnd": "true",
             "duration": "PT2M",
         },
         "targets": {
             "Instances": "myInstance"
```

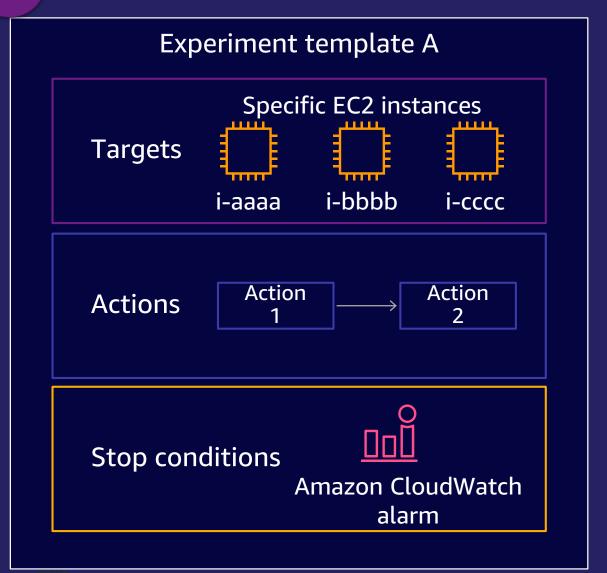

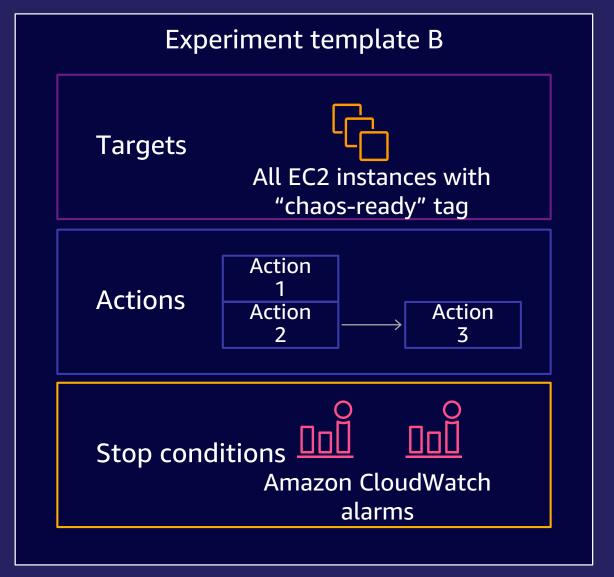

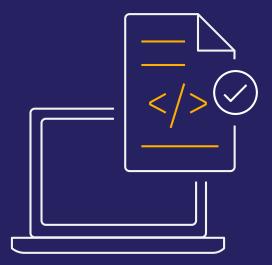

Experiments

**Experiments** are snapshot of the experiment template when it was first launched

### Experiments include:

- Snapshot of the experiment
- Creation and start time
- Status
- Execution ID
- Experiment template ID
- IAM role ARN

# **Supported** fault injections

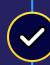

**API throttling** 

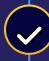

Server error (Amazon Elastic Compute Cloud (EC2))

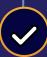

Stop, reboot, and terminate instance(s) (EC2)

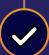

Increased memory or CPU load (EC2)

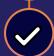

Kill process (EC2)

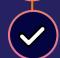

Latency injection (EC2)

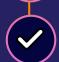

Container instance termination (Amazon Elastic Container Service (ECS) )

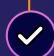

Increase memory or CPU consumption per task (ECS)

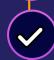

Terminate nodes (Amazon Elastic Kubernetes Service (EKS) )

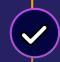

Database stop, reboot, and failover (Amazon Relational Database Service (RDS) )

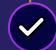

And more to come...

aws

© 2021, Amazon Web Services, Inc. or its affiliates

# **Demos**

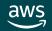

# Demo Stop instance with tags and alarms

https://github.com/gaonkarr/aws-fis-demo

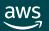

# Demo Stop instances with tags and filters

https://github.com/gaonkarr/aws-fis-demo

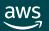

# **Resource filters**

### aws ec2 describe-instances

```
"Reservations": [ {"Groups": [],
       "Instances": [
               "ImageId": "ami-00111111111111",
               "InstanceId": "i-00aaaaaaaaaaaaaa",
               "Placement": {
                      "AvailabilityZone": "us-east-1a",
               },
               "PublicIpAddress": "203.0.113.17",
               "State": {
                      "Name": "running"
               "SubnetId": "subnet-abc123456",
               "VpcId": "vpc-00bbbbbb",
```

# **Resource filters**

#### aws ec2 describe-instances

```
"Reservations": [ {"Groups": [],
       "Instances": [
               "ImageId": "ami-0011111111111",
               "InstanceId": "i-00aaaaaaaaaaaaaa",
               "Placement": {
                      "AvailabilityZone": "us-east-1a",
               },
               "PublicIpAddress": "203.0.113.17",
               "State": {
                      "Name": "running"
               "SubnetId": "subnet-abc123456",
               "VpcId": "vpc-00bbbbbb",
```

# **Resource filters**

#### aws ec2 describe-instances

```
"Reservations": [ {"Groups": [],
       "Instances": [
               "ImageId": "ami-00111111111111",
               "InstanceId": "i-00aaaaaaaaaaaaaa",
               "Placement": {
                      "AvailabilityZone": "us-east-1a",
               },
               "PublicIpAddress": "203.0.113.17",
               "State": {
                      "Name": "running"
               "SubnetId": "subnet-abc123456",
               "VpcId": "vpc-00bbbbbb",
```

# CPU stress fault injection using AWS Systems Manager with alarms to stop-experiment via CLI

https://github.com/gaonkarr/aws-fis-demo

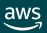

### Resources

AWS Fault Injection Simulator

https://aws.amazon.com/fis/

 AWS Blog AWS Fault Injection Simulator – Use Controlled Experiments to Boost Resilience

https://aws.amazon.com/blogs/aws/aws-fault-injection-simulator-use-controlled-experiments-to-boost-resilience/

Demos

https://github.com/gaonkarr/aws-fis-demo

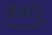

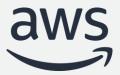

# Thank you!

Rohini Gaonkar

Sr. Developer Advocate, AWS

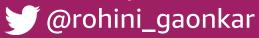

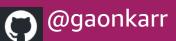